# **HQPlayer**

## **Introduction**

Signalyst **HQPlayer** is an upsampling multichannel audio player for Windows, Linux and OS X. A light version can be optionally installed on the Antipodes server and then controlled by a copy of HQPlayer Desktop running on a PC or Max. **HQPlayer** provides high levels of digital manipulation on the files, including room correction, digital volume, different digital filters, up-sampling, trans-coding etc.

### **How to Install HQPlayer**

To use **HQPlayer** with the Antipodes server you must install the optional **HQPlayer** application on the Antipodes and also download/install **HQPlayer Desktop** on a PC or Mac.

#### **Install HQPlayer on the Antipodes server**

**HQPlayer** is an optional application on the Antipodes server. To install it go to the **'Apps'** tab on the Antipodes GUI screen and then click the **'Available Apps'** tab:

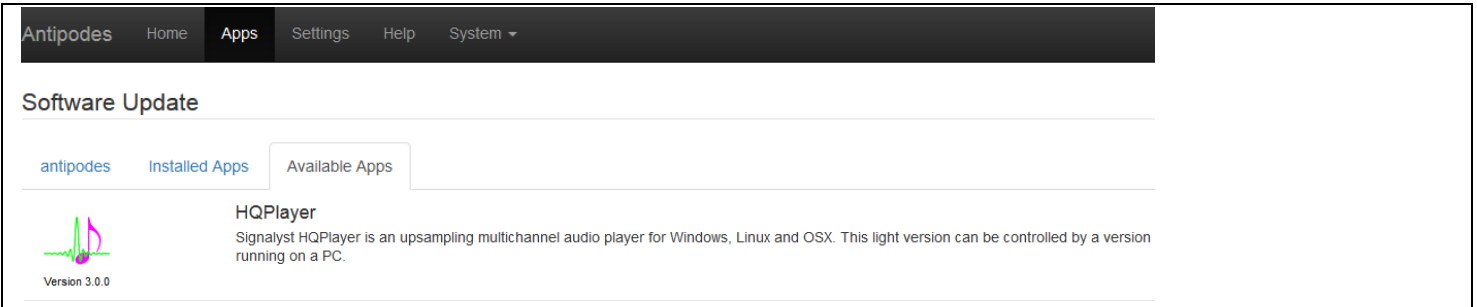

Click on the icon and then **'Install'** on the following screen to commence the installation:

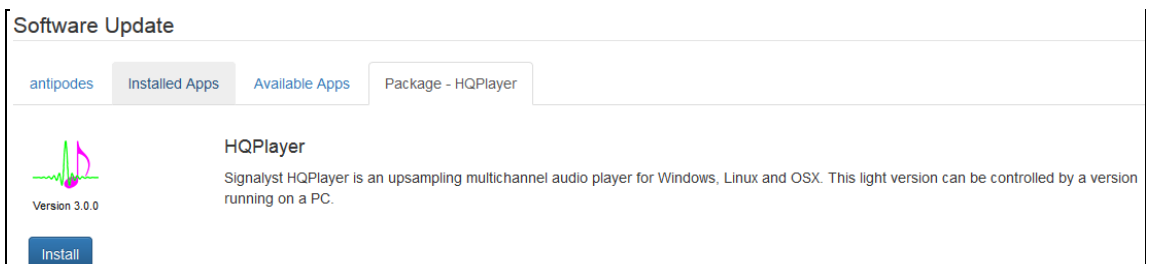

When the installation has completed return to the **'Apps'** tab and you will see **HQPlayer** displayed:

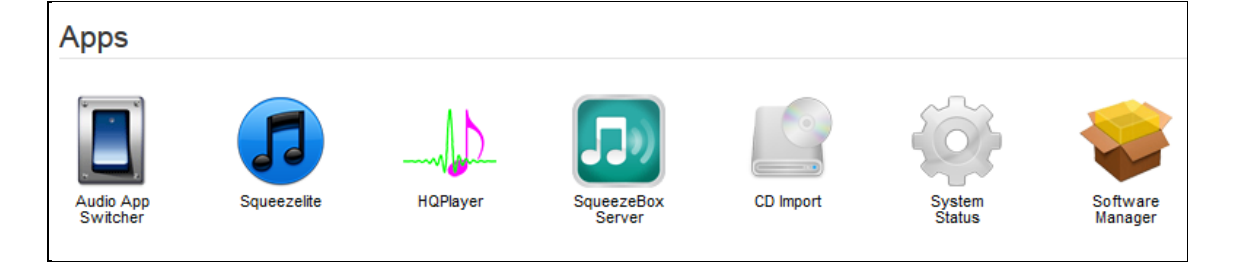

#### **Install HQPlayer Desktop on a PC or Mac**

Go to http://www.signalyst.com/consumer.html and download and install the appropriate version of **HQPlayer Desktop**:

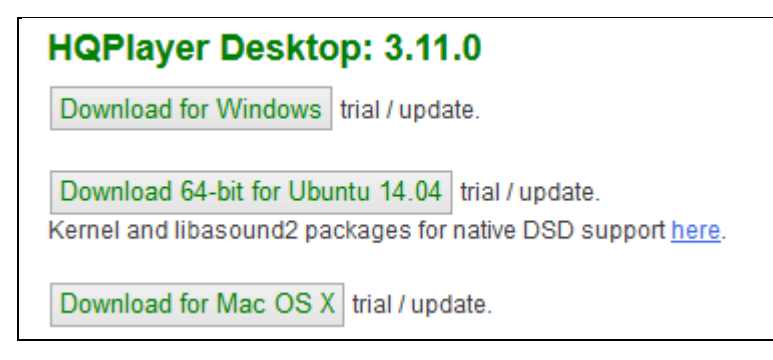

You should note that an **HQPLayer Desktop** licence must be purchased. You can use the product for 30 days at no charge for evaluation.

#### **How to Run HQPlayer**

To get the best performance from HQPlayer we recommend that your Antipodes server and PC or Mac are both Ethernet cable-connected to your network router. This however is not mandatory and you may find it works satisfactorily with wireless PC connection.

#### **Run HQPlayer on the Antipodes server**

Go to **'Apps'** and click **' Audio App Switcher'**:

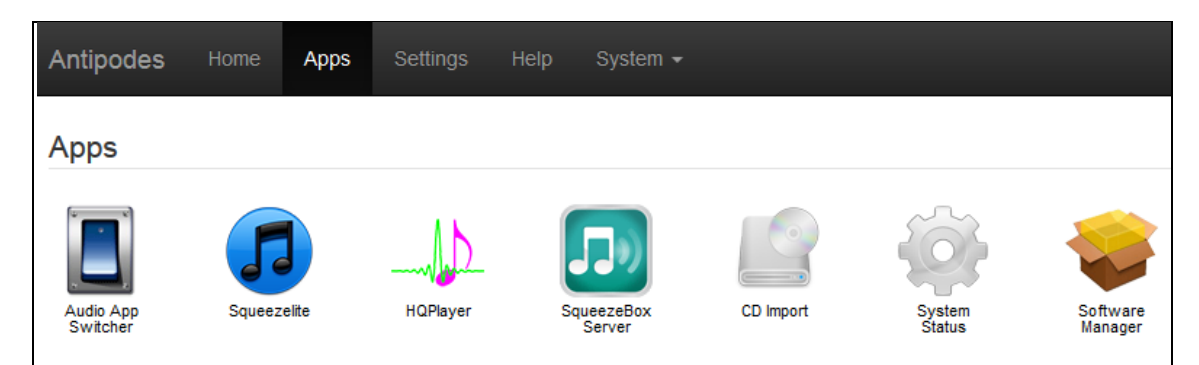

Then click **'HQPlayer NAA'** to start **HQPlayer** running:

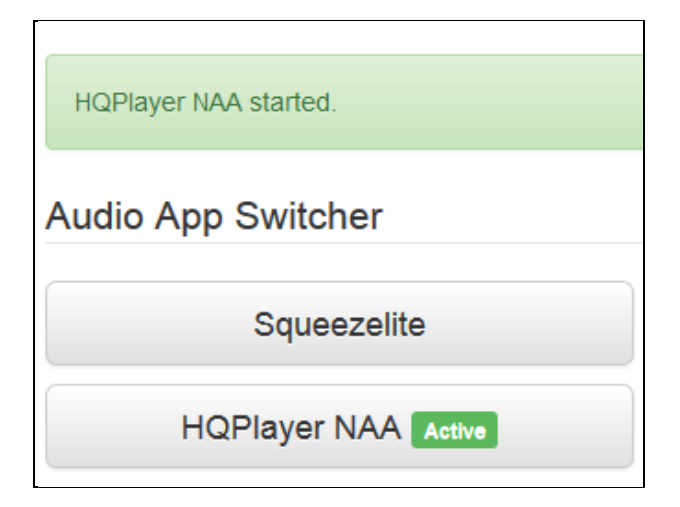

## **Run HQPlayer on Windows or OS**

The audio processing is performed at the HQPlayer application side, and then streamed asynchronously over the network for reproduction.

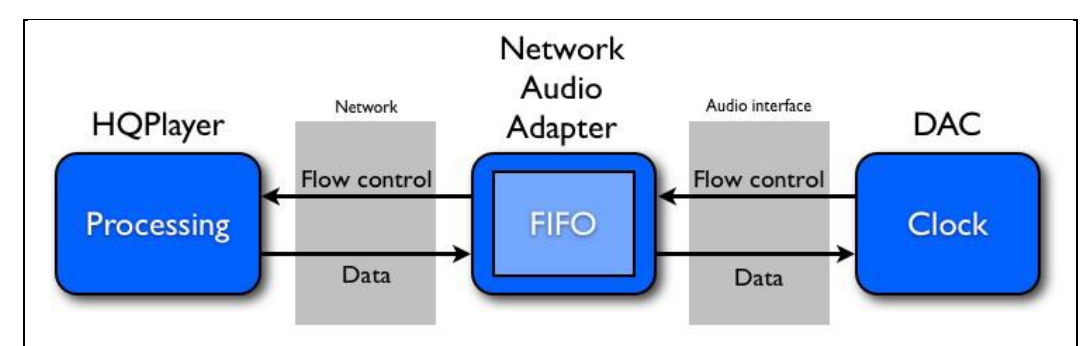

In the above diagram HQPlayer is the HQPlayer Desktop application running on Windows or OS X and the Network Audio Adapter runs on the Antipodes server. Start it in the same way you would normally start an application on your PC or Mac

#### **How to Set Up HQPlayer**

Start **HQPlayer NAA** on your Antipodes server and then start the **HQPlayer Desktop** application on your PC or Mac. Click **'File/Settings'**:

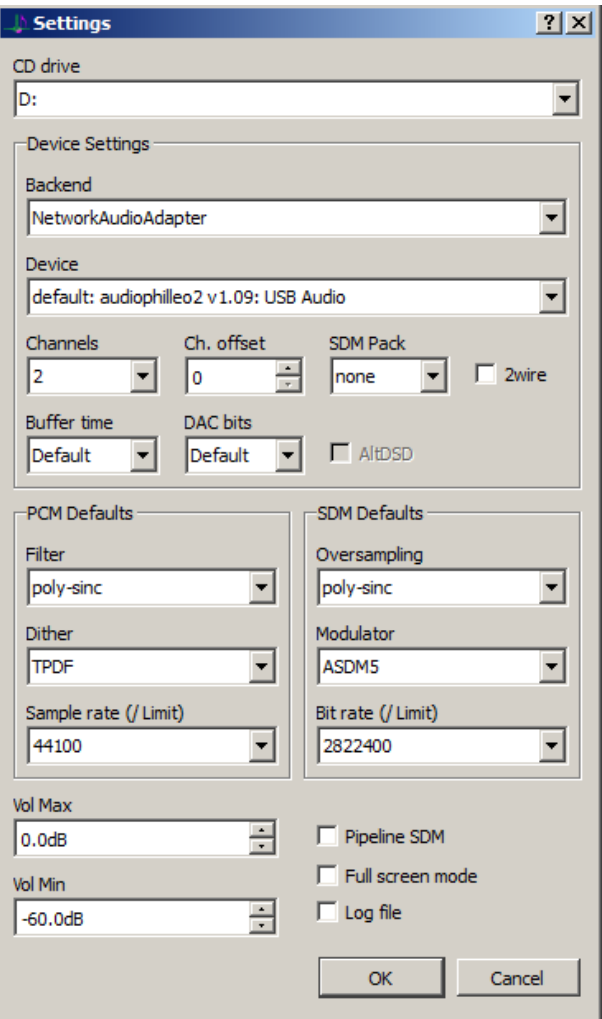

Under **'Backend'** select **'NetworkAudioAdapter'**. Under **'Device'** select the entry that matches the name of you DAC or USB adapter ('audiophilleo2' in the above example). Then click **'OK'**.

#### **How to Use HQPlayer**

The music library that **HQPlayer Desktop** works with is a Windows or OS X folder. It is therefore necessary to map your Antipodes music library as a shared network drive, as shown below, in order to play music files using **HQPlayer**:

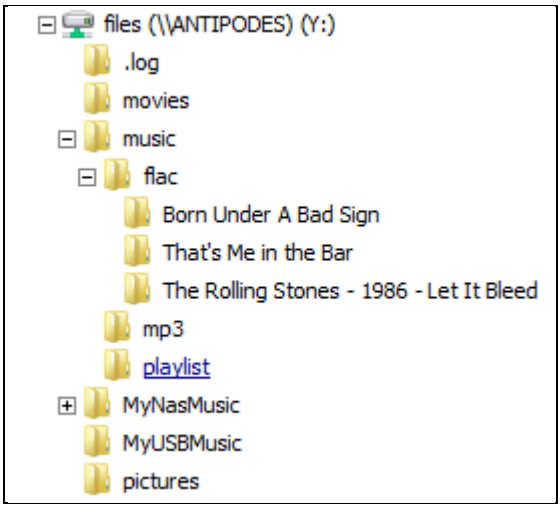

When you start **HQPlayer Desktop** for the first time you will be presented with a blank screen:

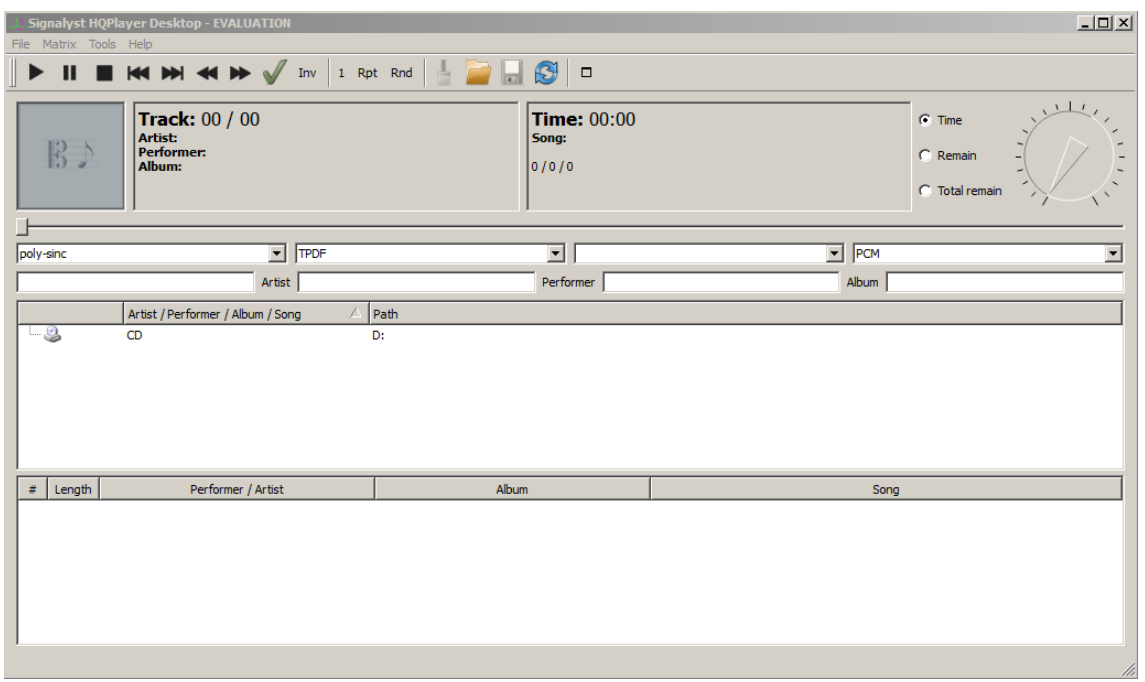

To start adding music files to **HQPlayer** click **'File/Library'** and then 'Add' (for individual files) or **'Add Tree'** (to add a folder):

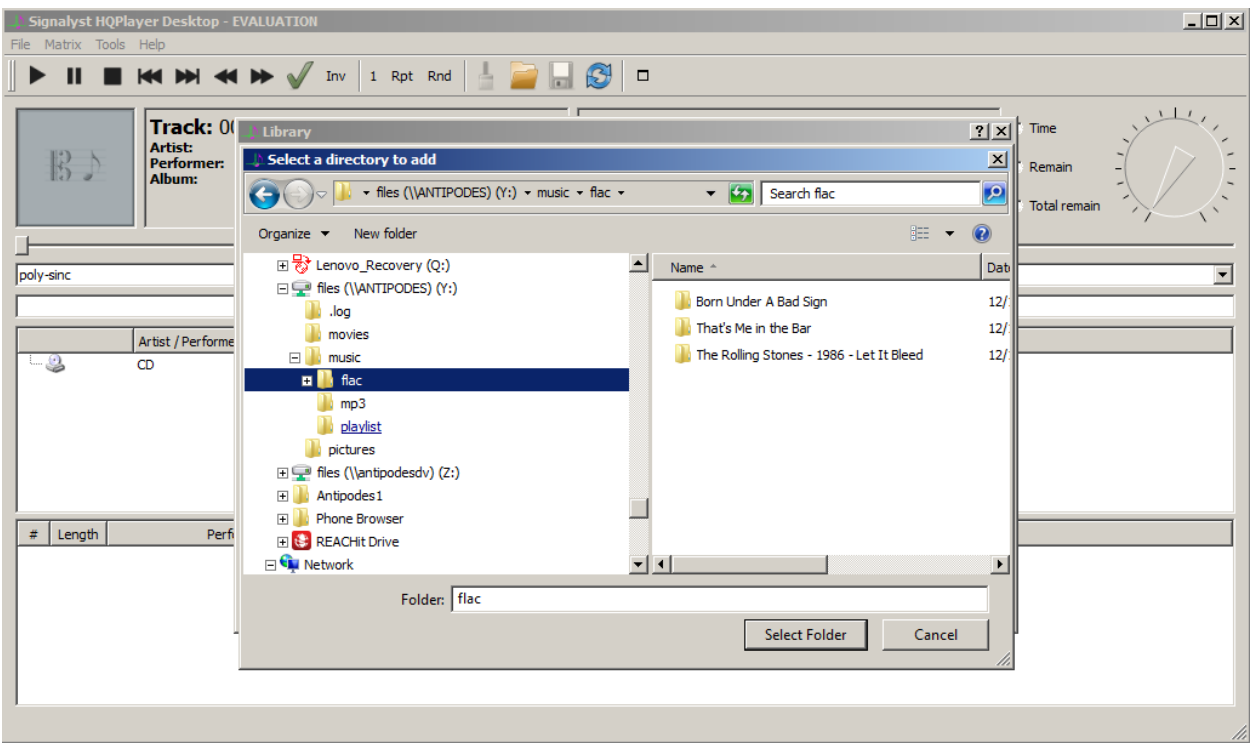

Select a folder, such as the **'flac'** folder shown above, and then click **'OK'**:

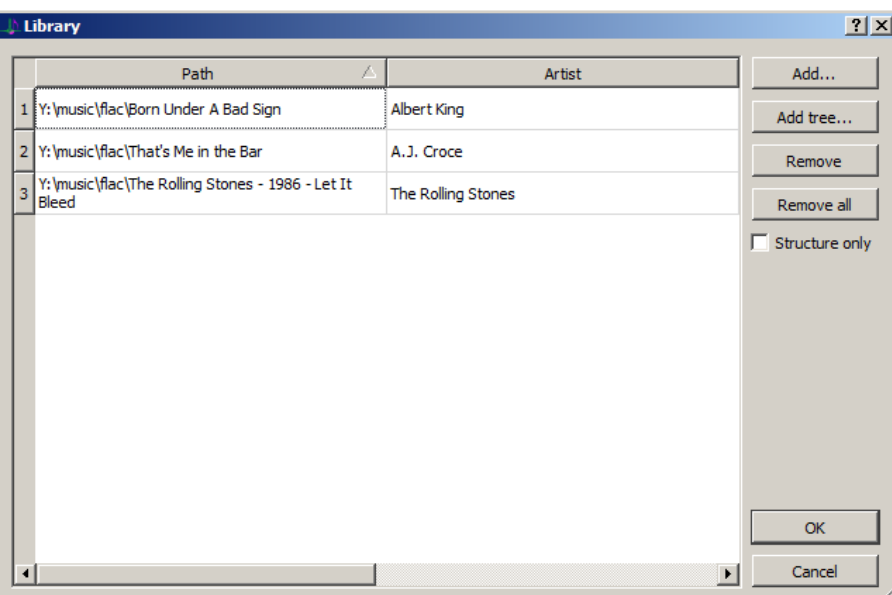

The contents of the selected folder, i.e. album folders, will be displayed in the middle (library) pane:

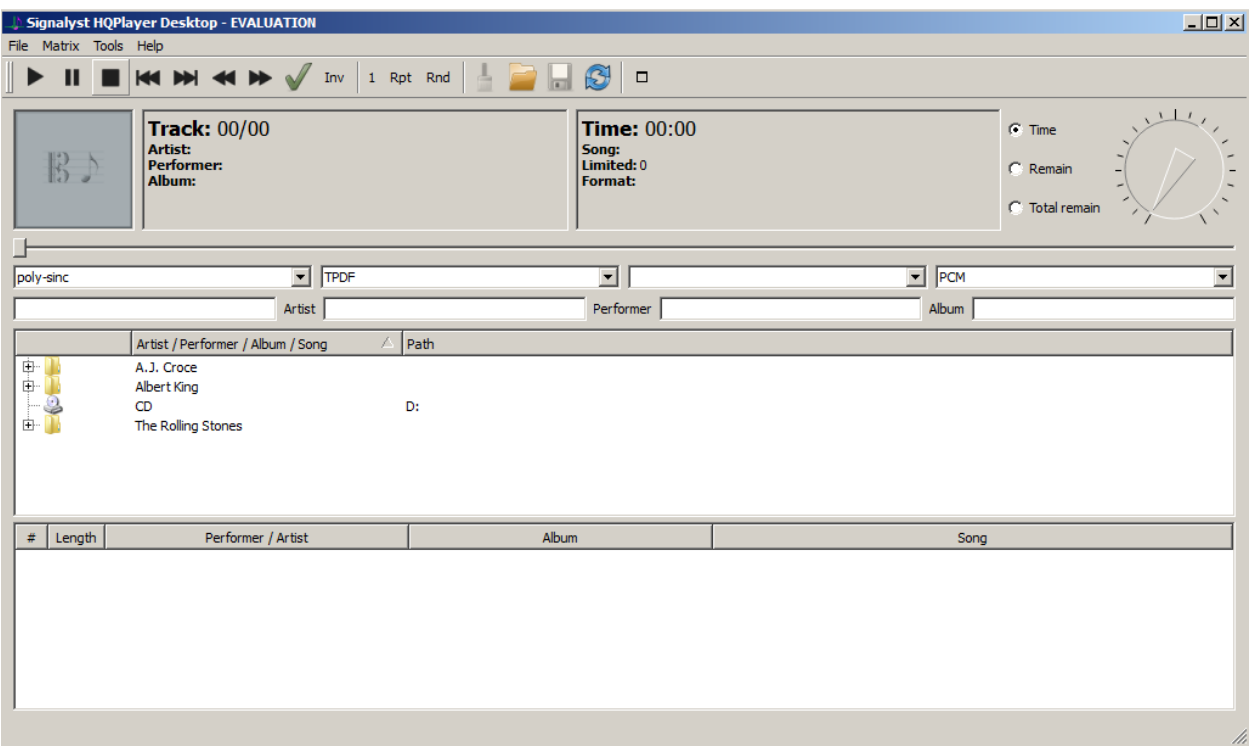

You can then drill down through the folder views, select albums and/or tracks and add them to the bottom (playlist) pane:

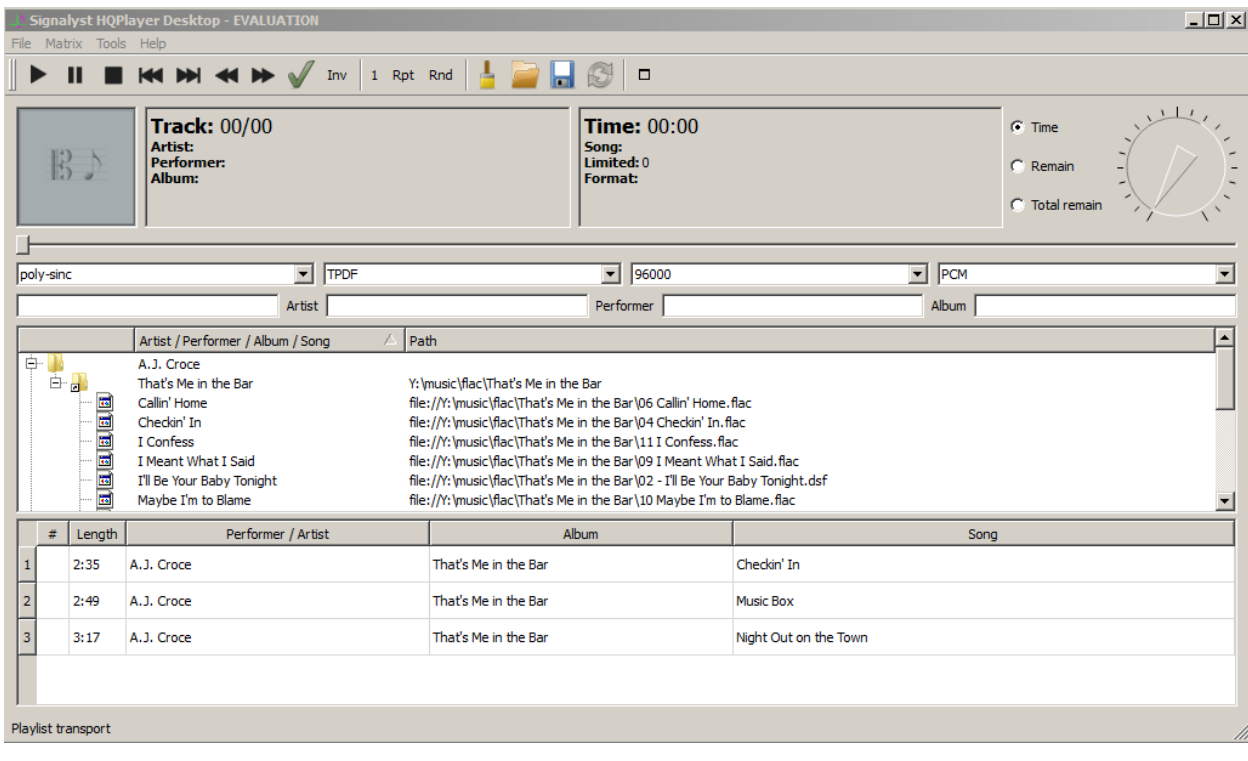

Then click the first, or any track, in the playlist, or  $\blacktriangleright$  to start playing music:

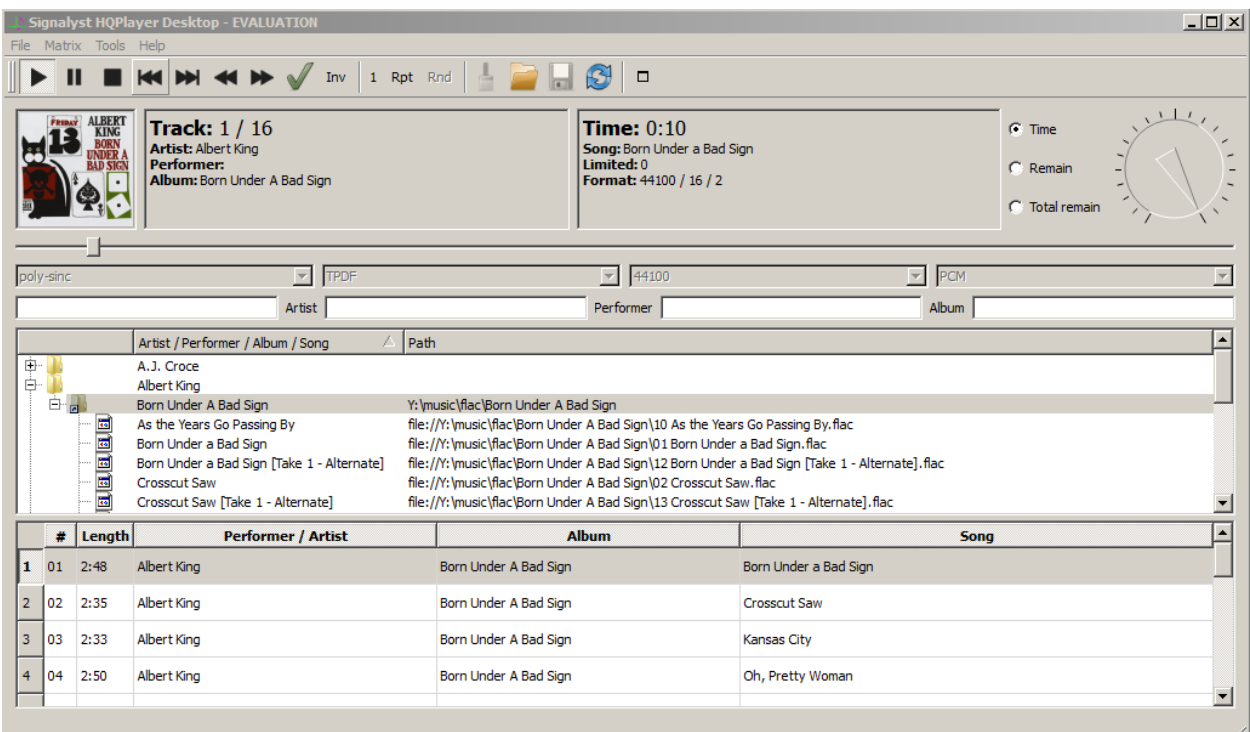

There is also a full-screen mode selectable ( $\Box$  at the right hand end of the task bar):

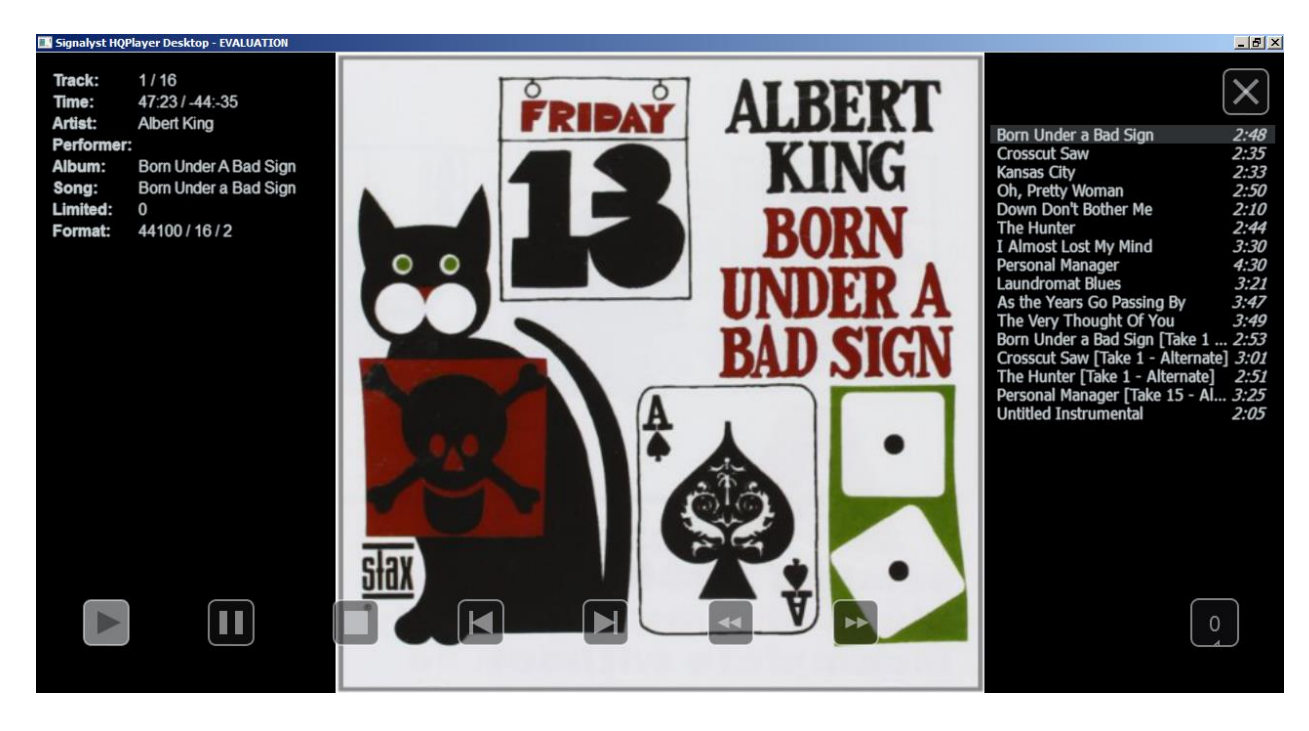

### **Support**

Website:<http://www.signalyst.com/>

HQPlayer Desktop User Guide: i-cat.biz/pdf/HQPlayer-manual.pdf

There is a very active **HQPlayer** community forum at **http://www.computeraudiophile.com/f11**[software/hq-player-20293/.](http://www.computeraudiophile.com/f11-software/hq-player-20293/)